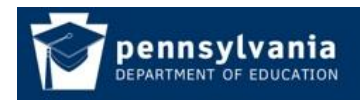

*How To Guide* [www.education.pa.gov](http://www.education.pa.gov/) [https://www.mypdeapps.pa.gov](https://www.mypdeapps.pa.gov/)

**Establishing a Local Security Administrator**

## **Security Overview**

It is required that every institution needing to access PDE applications must establish a Local Security Administrator. The security within MyPDESuite is Application Role based. Users are placed in Application Roles and associated with an institution.

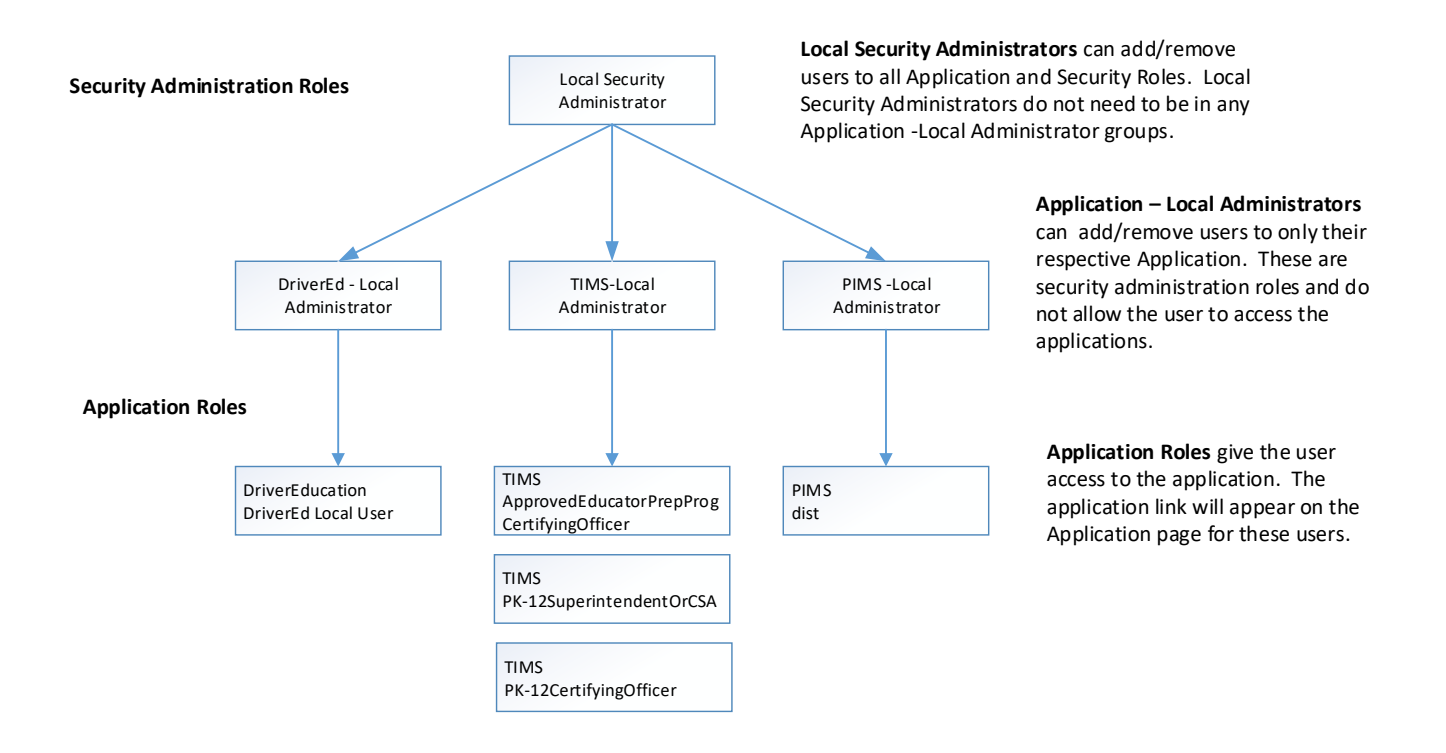

**Local Security Administrator** Persons in this group are responsible for overall security of the MyPDESuite for their Institution. They can add and remove users to all groups. This group's primary responsibility is to ensure that the appropriate users at their institution have access to needed PDE applications.

*Application* **– Local Administrator** Each PDE application has an *Application* – Local Administrator group. A current example would be **DriverEd – Local Administrator**. Persons in this group can add and remove users only for the specific application groups. Membership in this group does not give access to the application itself. If the administrator needs application access, they must add themselves to the appropriate group. Since Local Security Administrators already can add/remove users to any Application Roles they need not be in any of the *Application* – Local Administration roles.

**Application Roles** Membership in an Application Role gives a person access to a PDE application such as PIMS, FAI, DriverEd etc. Different roles allow members to perform different functions within the application. An example would be **DriverEd Local User**.

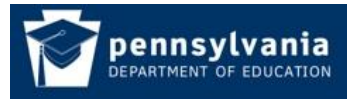

## **Appointment of a Local Security Administrator**

To access PDE applications an Institution must have a Local Security Administrator to manage the Application Role memberships. If you are a new institution or your Local Security Administrator has left, you need to follow this process to have a new Local Security Administrator appointed.

**Step 1 Register and Log In:** If the prospective Local Security Administrator does not yet have a Username, they must create one and log in with it. The How To guide 'How To Register a Username and Log In' details how to accomplish this.

**Step 2 Submit Support Ticket**: Submit a help request asking to establish a MyPDESuite Local Security Administrator. You can do this by calling our help desk at 717-857-3737.

**Step 3 Send an Authorization eMail to PDE**: The Chief School Administrator who is listed for your institution in the Education Names and Addresses website [http://www.edna.pa.gov/Screens/wfHome.aspx,](http://www.edna.pa.gov/Screens/wfHome.aspx) must send us an email authorizing PDE to provision the Local Security Administrator. They should include in this letter the name, title, phone number and email address of the person to be made Local Security Administrator. Include the name, title and phone number for the Chief School Administrator.

Send the email to: [RA-edhubadmin@pa.gov.](mailto:RA-edhubadmin@pa.gov)

**Step 4 PDE Reviews Request:** After PDE receives the email we may contact the Chief School Administrator for further information as necessary. You will be notified by email when your request has been approved and you are added to the Local Security Administrator role for your institution.